# **Apontamento técnico No. 1, Agosto de 2013**

## **Como desfragmentar disco duro no Windows XP**

O Centro de Apoio a Informação e Comunicação Comunitária (CAICC) implementa um programa de apoio dirigido a todos os centros de informação e comunicação comunitária no país (por ex: rádios comunitarias e centros multimedia comunitários), com vista entre outros a constituir uma plataforma de partilha e coordenação de informação e recursos. Na sua acção o CAICC privilegia o uso das tecnologias de informação e comunicação (TIC) como ferramentas-chave no fluxo livre de informação de e para as comunidades. Neste contexto, decidiu lançar uma nova série de apontamentos técnicos, dirigida em primeiro lugar aos colaboradores e activistas dos centros. Os apontamentos vão tratar temas especificos de forma resumida, com o intuito de ajudar utilizadores de ferramentas digitais a resolver seus problemas diários e incrementar os seus conhecimentos na área das TIC.

#### **Sumário**

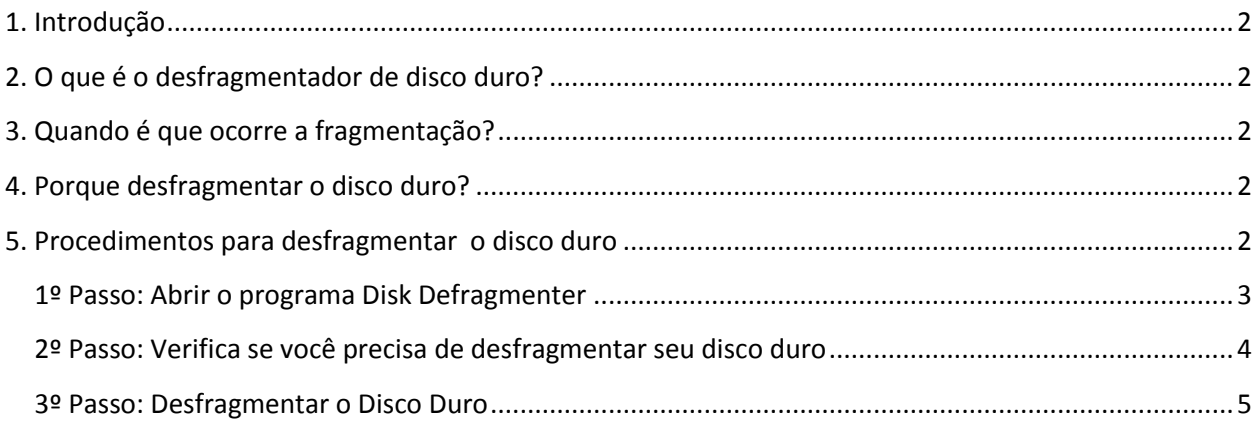

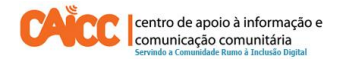

#### <span id="page-1-0"></span>**1. Introdução**

Este guia descreve passo a passo como executar desfragmentação em discos duros de computadores baseados no Windows XP. A análise e desfragmentação de discos duros pode ajudar a melhorar o desempenho e a operação geral do sistema.

#### <span id="page-1-1"></span>**2. O que é o desfragmentador de disco duro?**

O desfragmentador de disco é um programa incluído no Windows que reorganiza ficheiros fragmentados para que o disco duro seja rápido e eficiente quando precismaos de alguma informação (por ex: Documentos, Músicas, Vídeos etc) o desfrgamentador procura em todo o disco duro por ficheiros que estão fragmentados (em pedaços) e os "une" novamente tornando a leitura dos mesmos mais fácil e rápida.

#### <span id="page-1-2"></span>**3. Quando é que ocorre a fragmentação?**

A fragmentação ocorre ao longo do tempo à medida que salvamos, alteramos ou excluimos ficheiros. As alterações que nós salvamos para um ficheiro são, com frequência, armazenadas em um local no disco duro diferente do arquivo original. Com o tempo, tanto o ficheiro quanto o disco em si se tornam fragmentados, e o computador fica mais lento por ter que procurar em muitos locais diferentes para abrir um simples ficheiro.

#### <span id="page-1-3"></span>**4. Porque desfragmentar o disco duro?**

A desfragmentação de disco reorganiza todos os dados fragmentados para que o computador funciona mais rápido. Assim, é aconselhável desfragmentar o disco duro periodicamente de forma a manter eficiente e alto o desempenho do computador.

#### <span id="page-1-4"></span>**5. Procedimentos para desfragmentar o disco duro**

 Nota: Antes de começar, fecha todos os programas que estiverem abertos (Por exemplo: Microsoft Office, Adobe Audition, Paint, Zara Rádio, Windows Media Player etc).

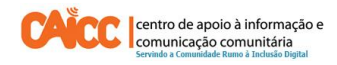

### <span id="page-2-0"></span>**1º Passo: Abrir o programa Disk Defragmenter**

- 1. Clique no Botão **Start**
	- 2. Clique em *Programs*
	- 3. Clique em *Acessories*
	- 4. Clique em *System Tools*
	- 5. Clique em *Disk Defragmentation*

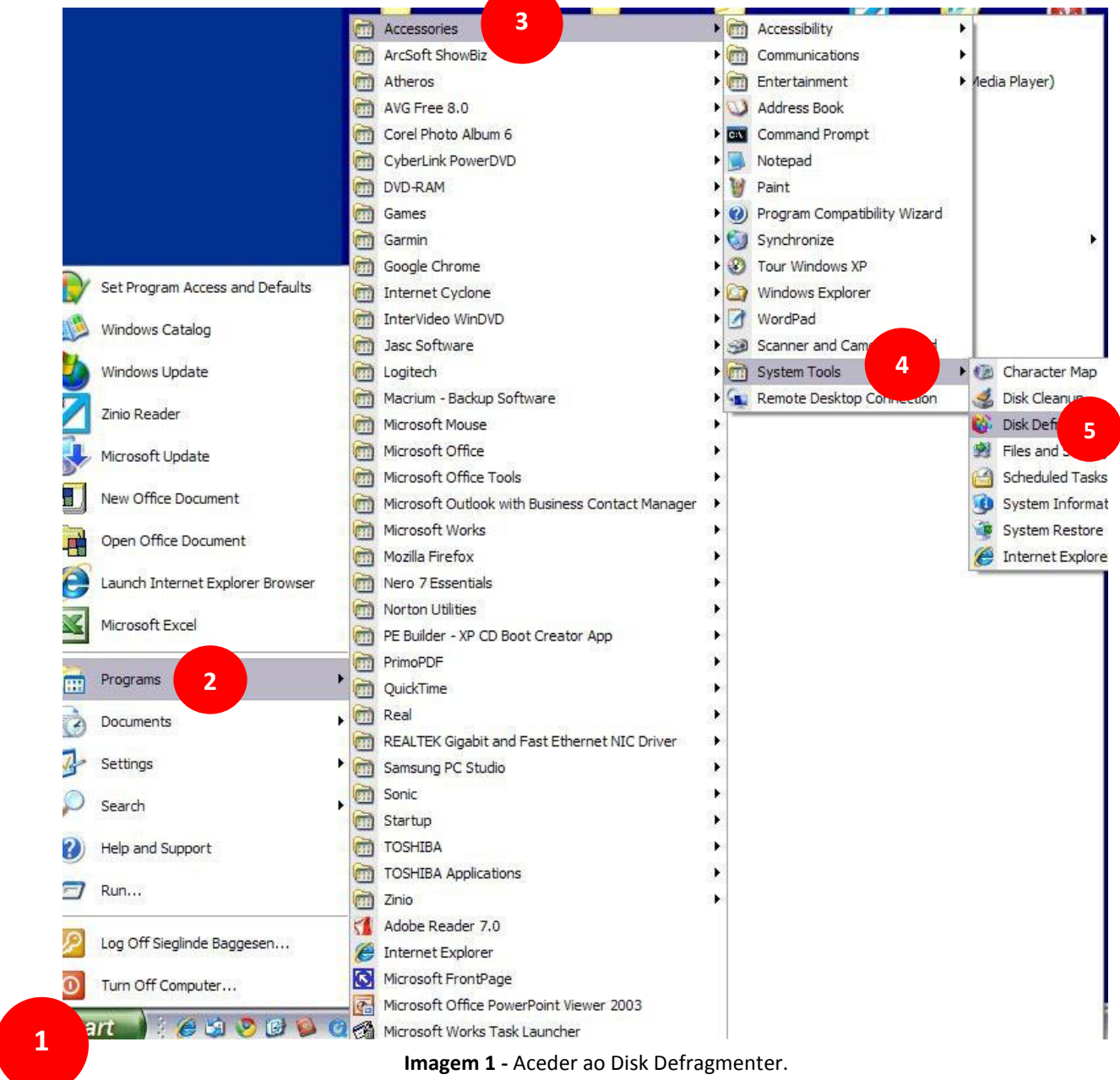

2013

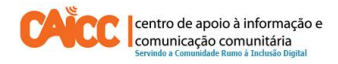

### <span id="page-3-0"></span>**2º Passo: Verifica se você precisa de desfragmentar seu disco duro**

- 1. Clique no disco duro que você deseja analisar, normalmente é (C:), indicado pelo número **1**.
- 2. Clique no botão *Analyze* indicado pelo número **2** o programa irá analisar o seu disco duro.

Examine os resultados da análise quando ela estiver concluída. Se a ferramenta de análise recomendar que o disco duro seja desfragmentado, siga para o 3° Passo.

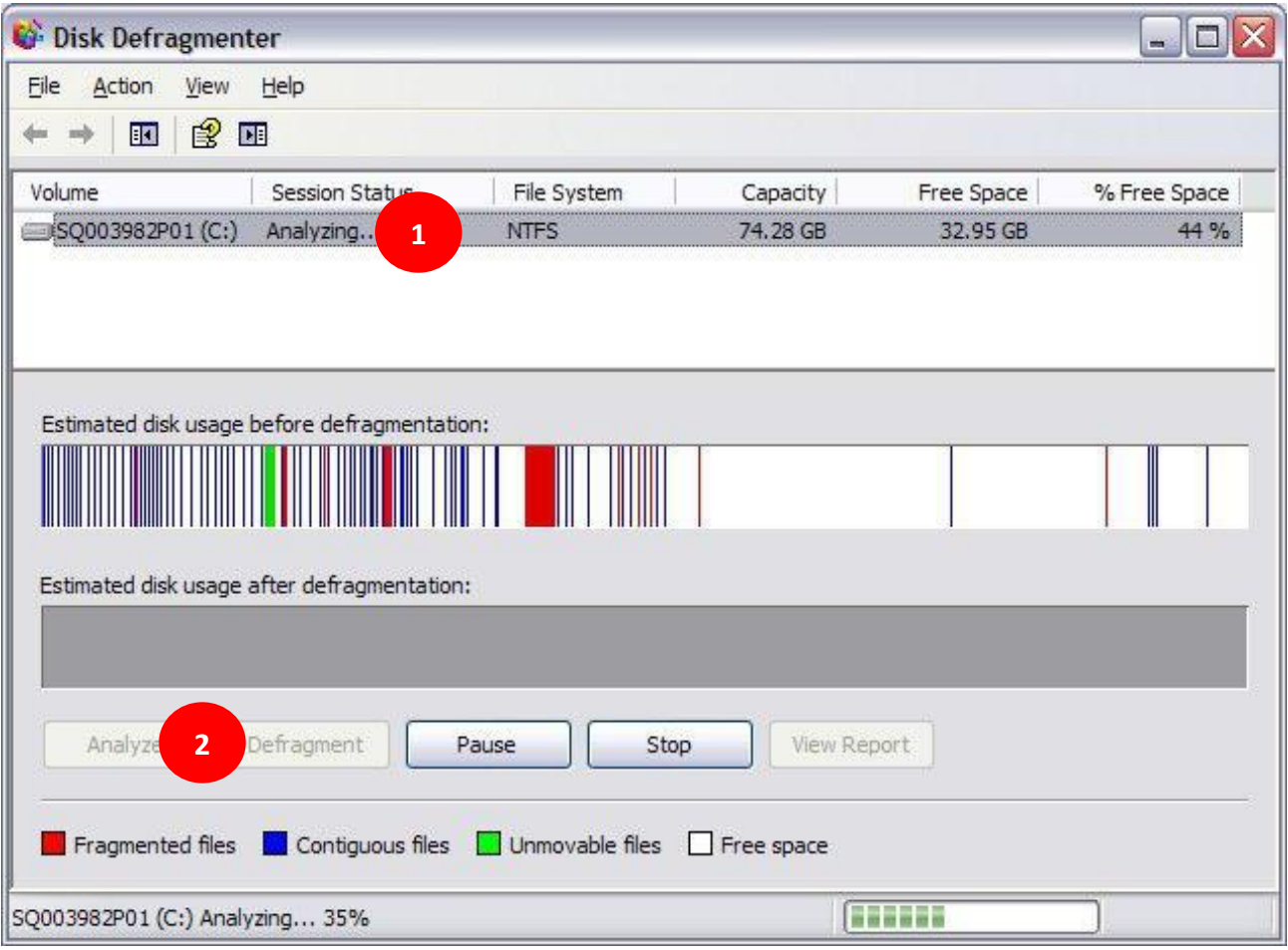

**Imagem 2 –** Análise e decisão se deve ou não desfragmentar.

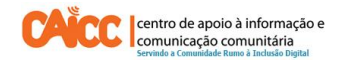

### <span id="page-4-0"></span>**3º Passo: Desfragmentar o Disco Duro**

a) Se o programa diz: *your should defragment this volume .* que o disco duro precisa de desfragmentação, clique no botão **Defragment** indicado pelo número **1.**

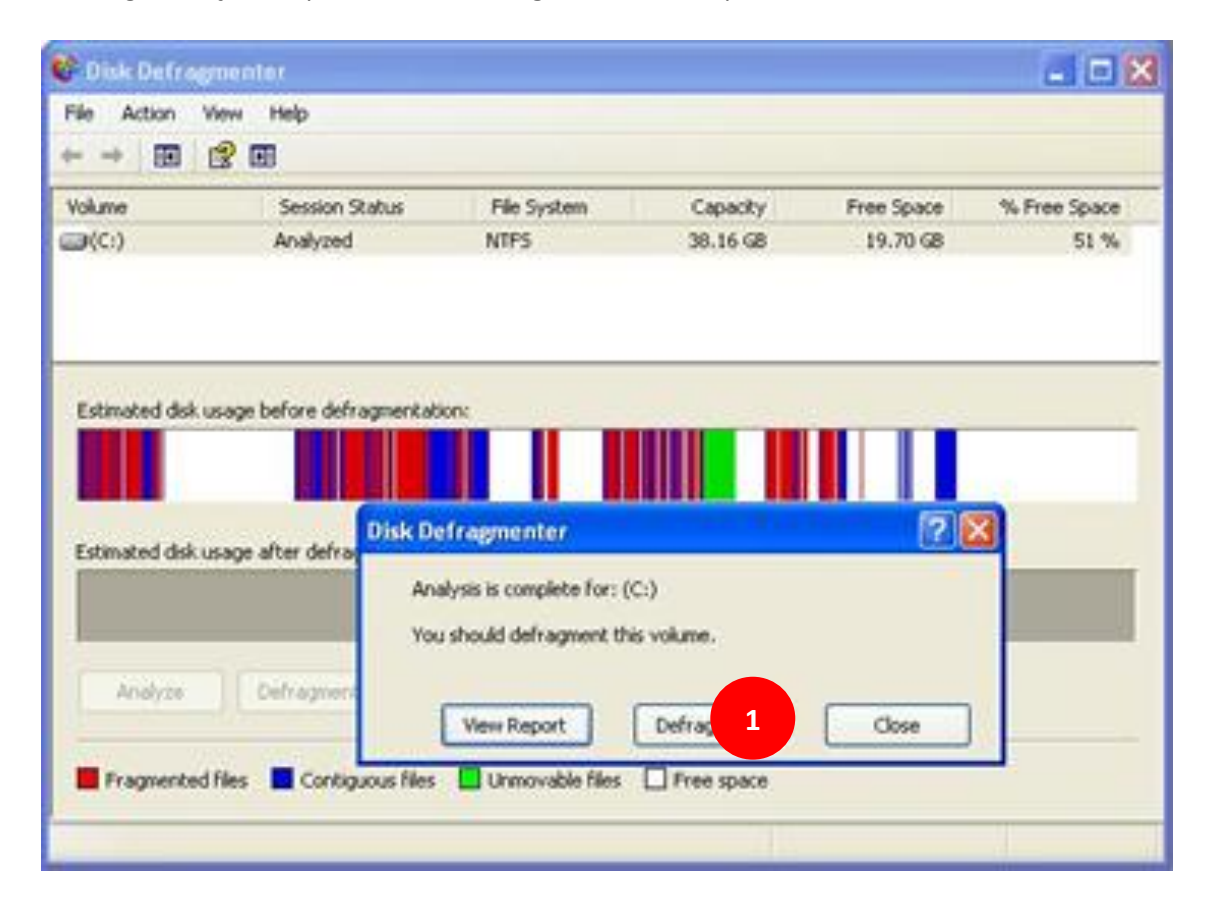

**Imagem 3 –** Iniciando o processo de Desfragmentação

b) Acompanhe o progresso da operação na janela Disk Defragmenter. Os ficheiros fragmentados no disco duro aparecem em vermelho, os ficheiros organizados aparecem em azul e os ficheiros do sistema em verde. O objectivo é eliminar a maior parte do vermelho nesta janela.

c) Vai demorar de 30 minutos a várias horas para desfragmentar o disco duro, dependendo do tamanho do disco duro, acompanhe o progresso indicado pelo número **2** na imagem 4 neste momento a percentagem está em 1%.

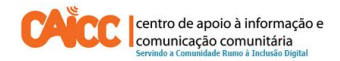

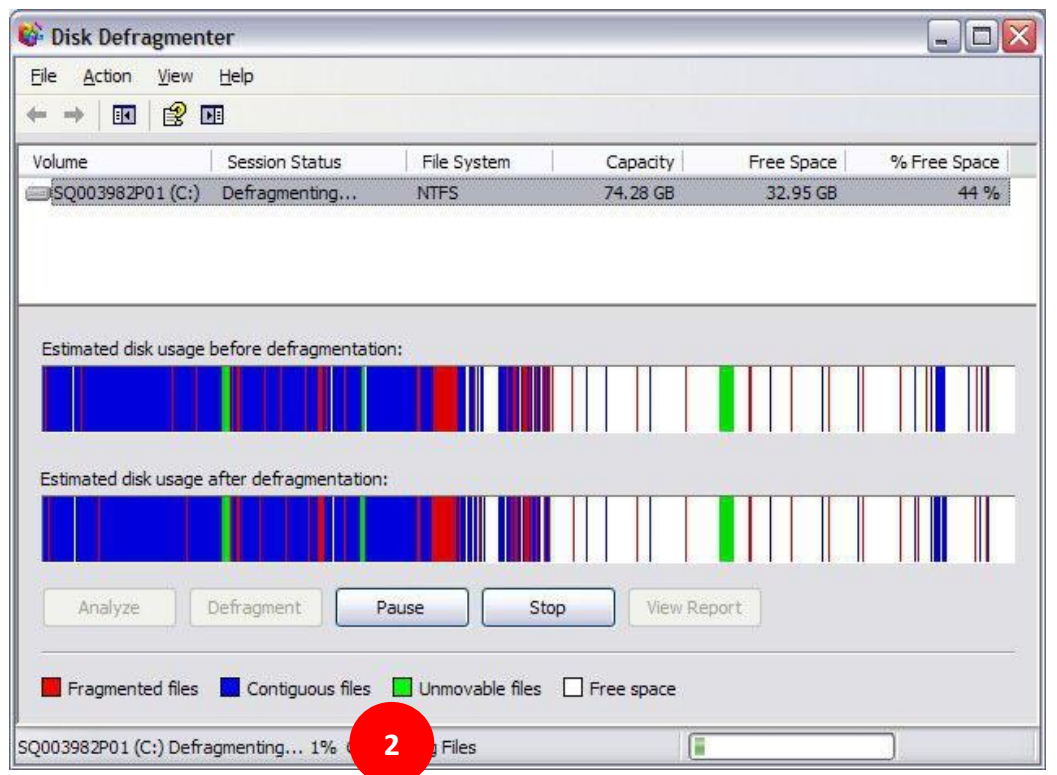

**Imagem 4 –** Desfragmentação do disco duro em processo ainda em 1%.

d) Quando o programa chegar a 100%, feche a janela do programa. imprimia o registo desse processo para usar em futura manutenção ou reparação do disco duro.

**BOM TRABALHO!**

Se tiver dificuldades pode contactar o Helpdesk do CAICC e pedir ajuda:

**Linha Verde:** 823535, 843535 ou 863535000 – **E-mail:** linhaverde@caicc.org.mz